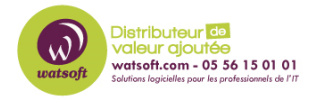

[Base de connaissances](https://watsoft.deskpro.com/kb) > [Altaro VM Backup](https://watsoft.deskpro.com/kb/altaro-vm-backup) > [Comment supprimer des serveurs sur Altaro](https://watsoft.deskpro.com/kb/articles/comment-supprimer-des-serveurs-sur-altaro) [?](https://watsoft.deskpro.com/kb/articles/comment-supprimer-des-serveurs-sur-altaro)

Comment supprimer des serveurs sur Altaro ? Thibaut - 2023-12-05 - [Altaro VM Backup](https://watsoft.deskpro.com/kb/altaro-vm-backup)

## **Comment supprimer des serveurs sur Altaro ?**

Pour supprimer des serveurs physiques de la console CMC Altaro, veuillez suivre ces étapes :

- 1. Connectez-vous à votre console CMC Altaro.
- 2. Localisez les serveurs que vous souhaitez supprimer dans votre liste de serveurs.
- 3. Sélectionnez chaque serveur et recherchez l'option de suppression ou de désinscription.
- 4. Suivez les instructions à l'écran pour confirmer la suppression.

## Warning

Si ces étapes ne fonctionnent pas ou si vous ne trouvez pas l'option de suppression, il se pourrait que cette action doive être effectuée par l'équipe de support Altaro Hornet.

Dans ce cas, pourriez-vous nous fournir à notre equipe de support les détails spécifiques des serveurs que vous souhaitez supprimer (par exemple, leur nom ou identifiant) ?

Nous pourrons alors demander à l'éditeur de procéder à la suppression pour vous.